# **Erstellung einer Fluglärmbeschwerde in DFLD.de**

### **Wann erstelle ich eine Fluglärmbeschwerde und was passiert mit ihr?**

Es gibt kein Regelwerk dafür, wann Sie eine Beschwerde verschicken dürfen. Daher schreiben Sie Fluglärm-Beschwerden über **subjektiv zu laut empfundene Flugzeuge**.

Jede Beschwerde muss bearbeitet werden. In den meisten Fällen wird kein Verstoß festgestellt. Die Anzahl an eingegangenen Beschwerden wird aber sehr wohl u.a. in den Sitzungen der Fluglärmkommission beobachtet.

### **Je mehr Beschwerden eingehen, desto sichtbarer werden wir!**

### **Nur gemeinsam können wir etwas bewirken.**

Eine Fluglärmbeschwerde kann sehr einfach über den Deutschen Fluglärmdienst unter [www.dfld.de](http://www.dfld.de/) erstellt werden.

# **Vorgehensweise**

Klicken Sie auf folgende Internetadresse und speichern Sie diese als Lesezeichen ab.

<http://www.dfld.de/Mess/Mess.php?R=1>

Wählen Sie in der folgenden Seite *"Messwerte"*, geben Sie das gewünschte Datum ein [1], wählen Sie die Messstation [2] aus und klicken auf WEITER.

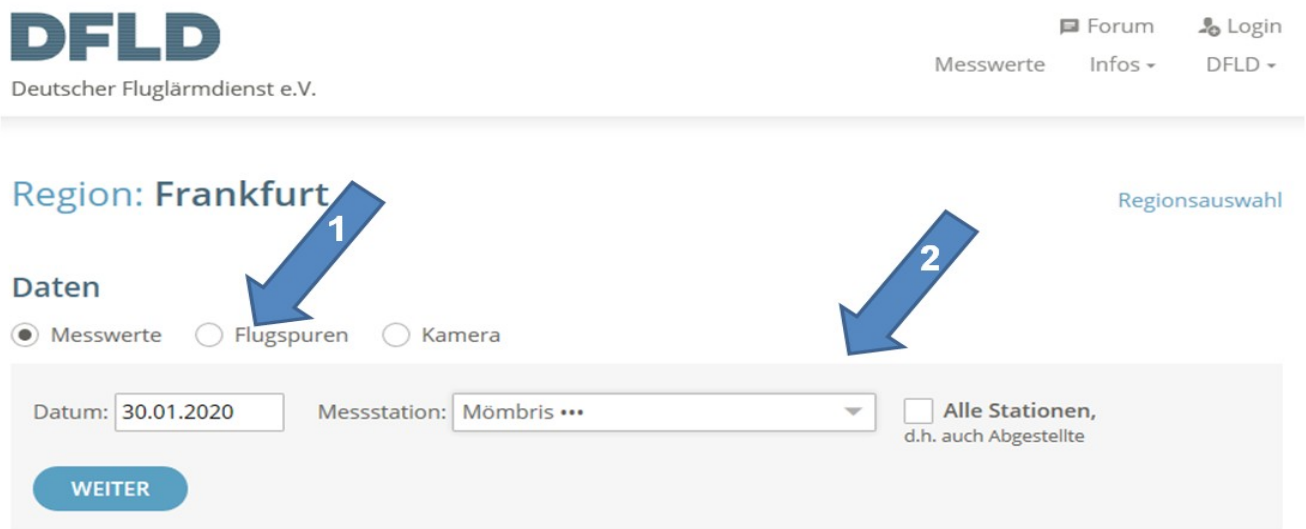

#### Statistiken

Wählen Sie einen Bereich, in dem sich der Pegelausschlag "Peak" des für Sie störenden Überfluges befindet, mit einen Maus-Doppelklick [3]. In der folgenden Maske klicken Sie auf den Peak und gelangen in eine noch detailliertere Darstellung.

Im Auswahlfenster *"Kurve überlagern mit anderer Messstation"* [4] können Sie die Messwerte einer weiteren Messstation darstellen. Diese Möglichkeit dient der Qualitätssicherung, so können mögliche Lärmpeaks analysiert werden, die ggf. nicht durch Fluglärm verursacht wurden, siehe Seite 5.

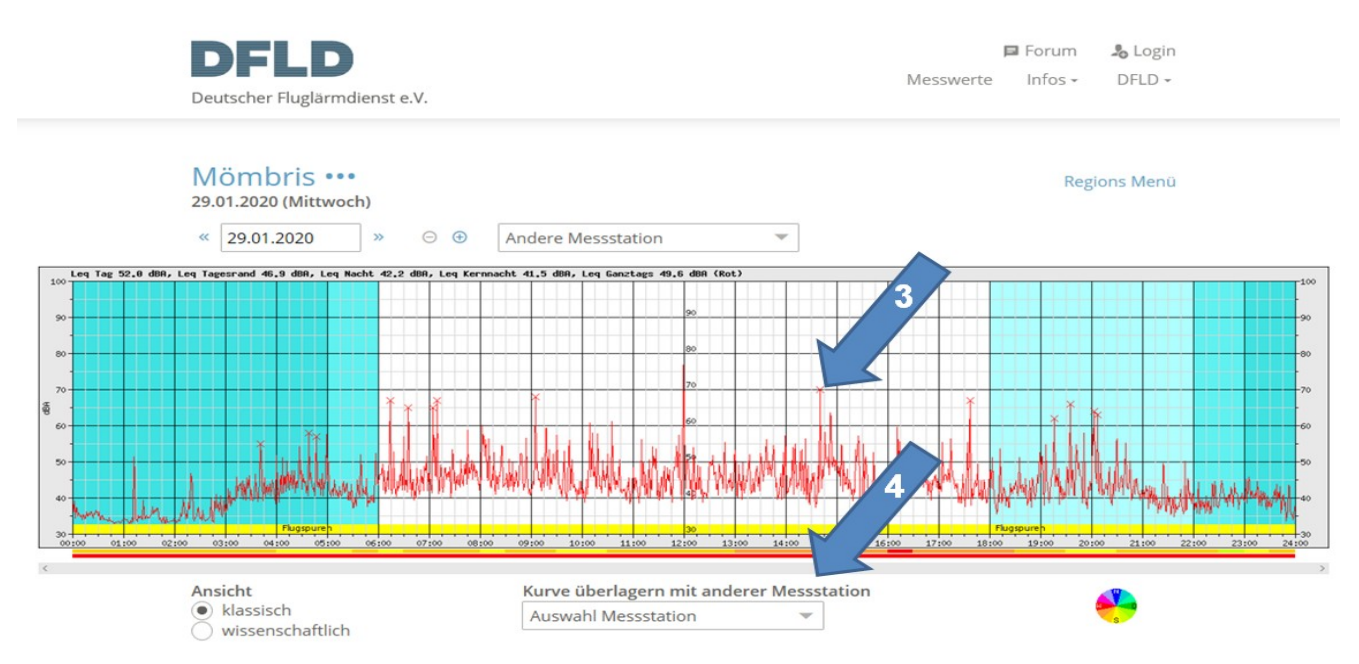

In der folgenden Abbildung sehen Sie die detailliertere Darstellung mit überlagerten Messkurven von einer Fluglärmmessstation in Mömbris bzw. in Johannesberg [5].

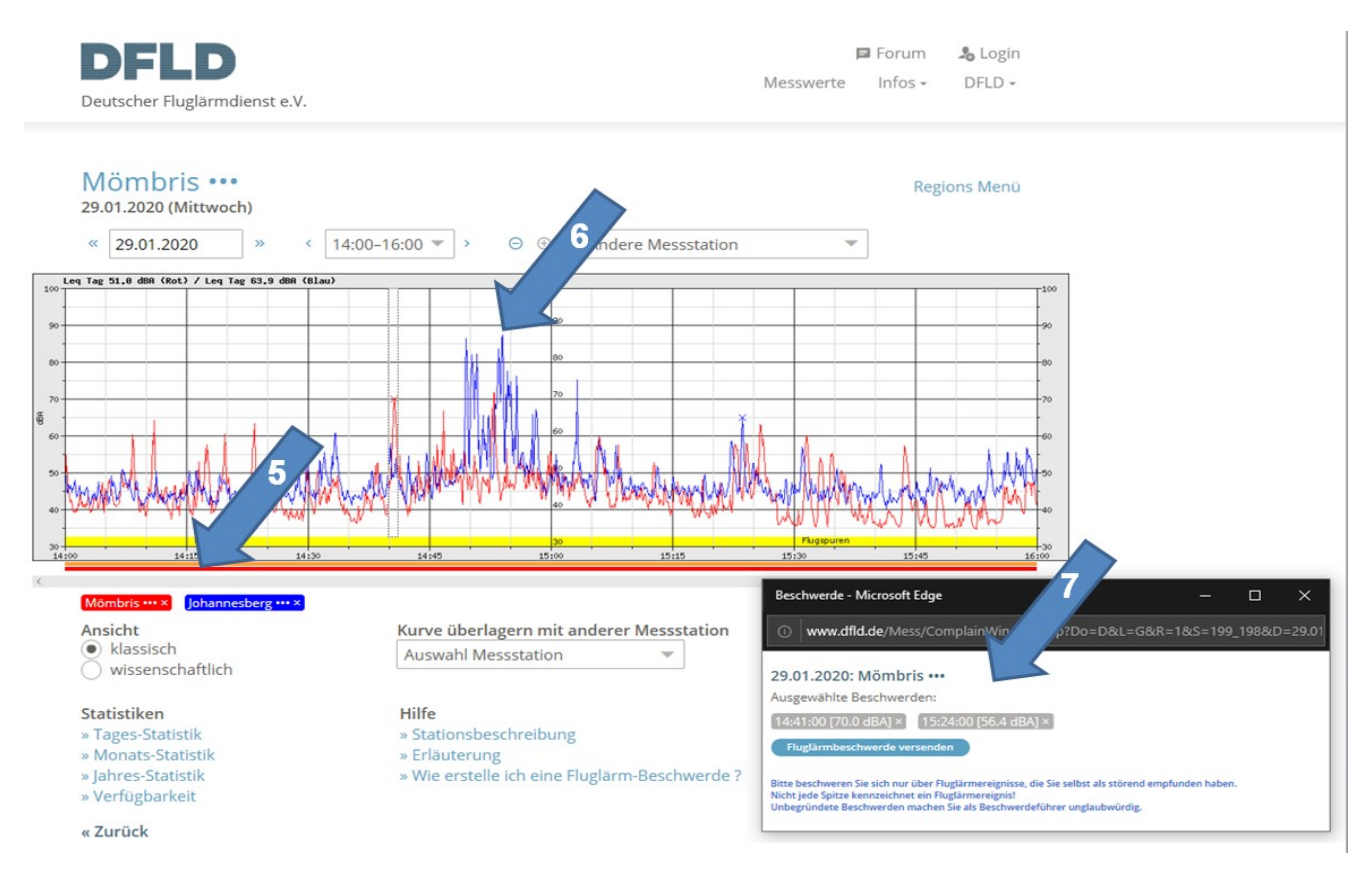

Klicken Sie jetzt auf die Peaks die Sie als störend empfunden haben [6]. Im erscheinenden Beschwerde-Fenster wird angezeigt, für welche Zeiten Sie eine Beschwerde verschicken.

Durch aktivieren des Kreuzes<sup> [14:41:00 [70.0 dBA] × ]</sup> der einzelnen *"Ausgewählte Beschwerden"*, können Sie die jeweilige Beschwerdezeit wieder löschen. Im Anschluss klicken Sie in dem Fenster mit der Auflistung auf "Fluglärmbeschwerde versenden" [7].

Jetzt müssen Sie nur noch Ihre Adressdaten [8] eingeben, ändern Sie wenn gewünscht den vorgeschlagenen Beschwerdetext, bestätigen Sie die Datenschutzinformation und schicken Sie dann die Beschwerde ab [9].

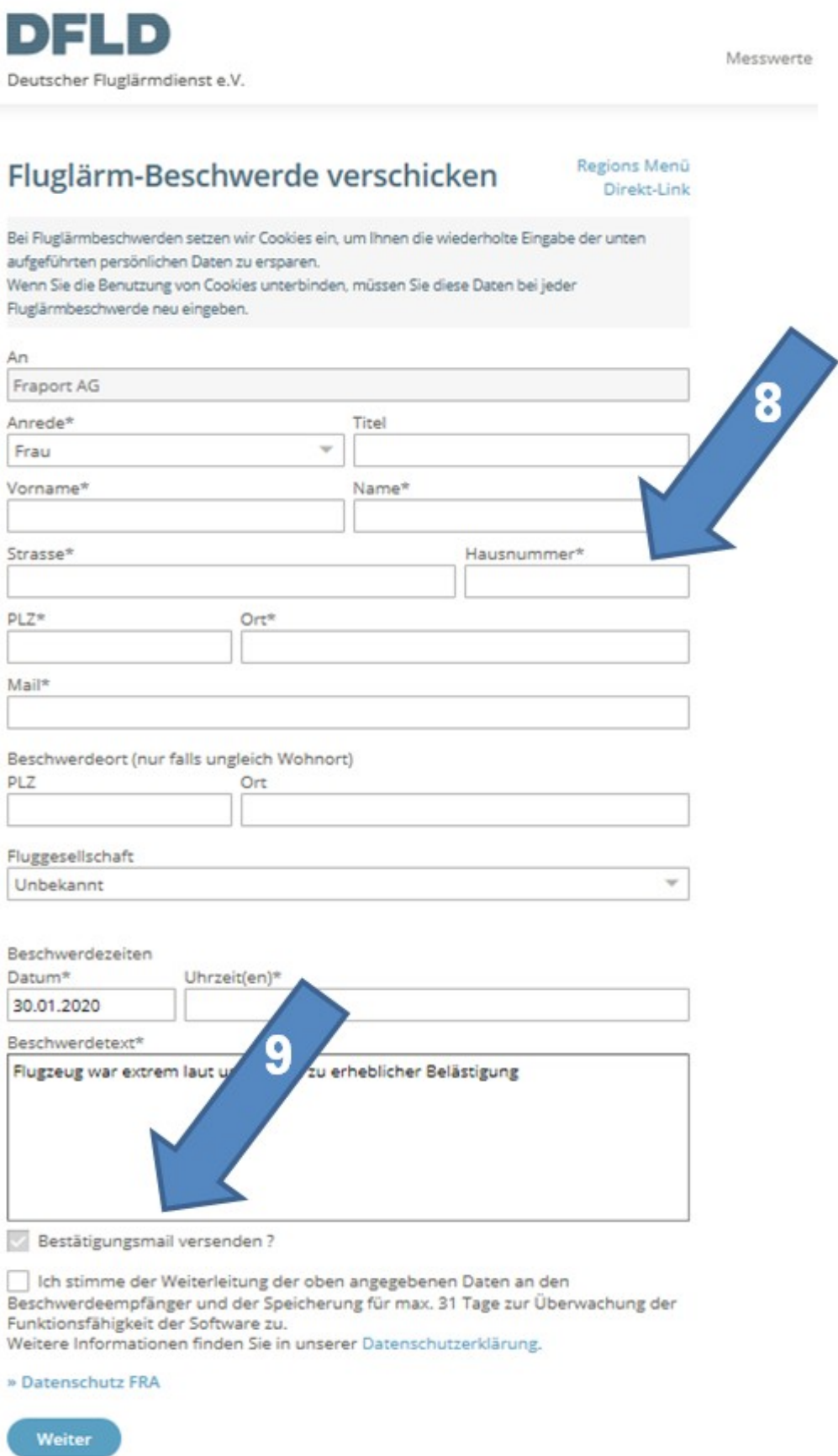

Beachten Sie auch die Hinweise unter dem Link bspw. *"Wie erstelle ich eine Fluglärm-Beschwerde?"* auf der Startseite [10].

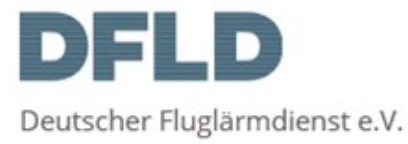

Messwerte

## Daten

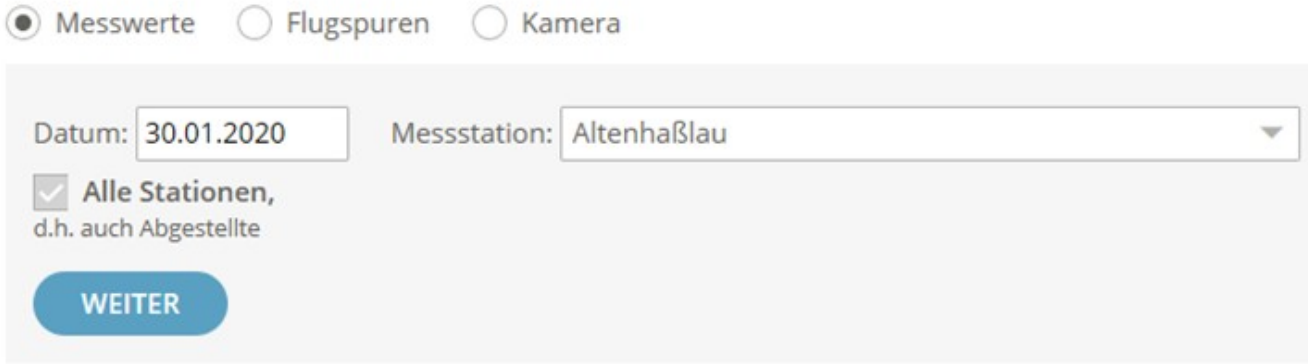

# Statistiken

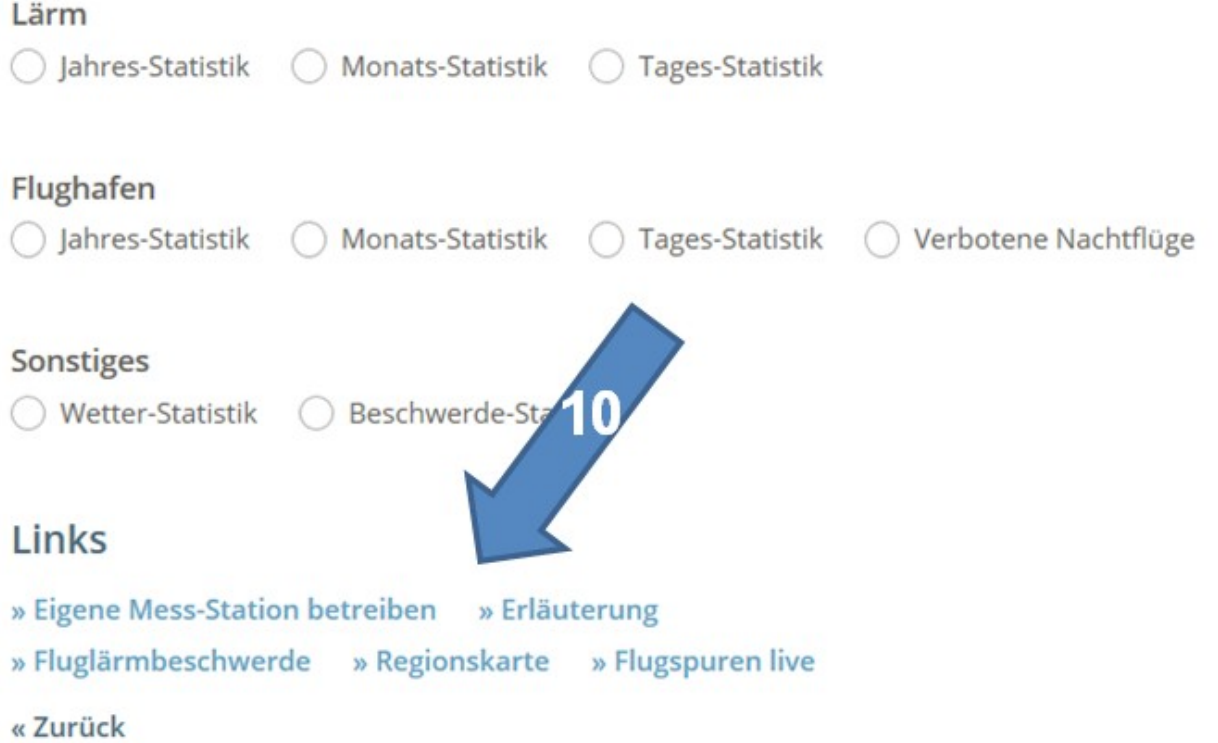

# Ergänzende Information

## *Wichtige Hinweise zur Überflugerkennung*

 *Bei der Berechnung von Überflügen handelt es sich um ein mathematisches Verfahren, welches die Lärmkurven interpretiert. Dieses Verfahren wird niemals 100% aller Überflüge korrekt erkennen.*

*Es kann (und wird) also vorkommen, dass Lärmspitzen als Überflug markiert werden, obwohl es keine waren - und es kann (und wird) vorkommen, dass echte Überflüge nicht erkannt werden!*

- *Bei einigen Stationen erfolgt die Überflugberechnung mittels weiterer Algorithmen. Die endgültige Berechnung ist je nach Station erst 2 Tage später fertig.*
- *Bei Stationen mit "mehrstufiger" Überflugerkennung beschreibt die Markierung den Berechnungszustand: X = Provisorisch, O = Endgültig*
- *Die Überflugerkennung wird von einem asynchronen Prozess (alle 5 min) im Hintergrund ausgeführt. Daher dauert es immer einige Zeit, bis die Überflüge berechnet wurden.*
- *Überflüge werden durch ein O oder ein X auf der Lärmspitze markiert. Bei Unklarheiten (Überflug Ja/Nein) empfehlen wir das "Übereinanderlegen" der Messwerte von zwei benachbarten Stationen (Quelle: DFLD.de),* siehe Seite 2, Beispiel: überlagerte Messkurven Mömbris / Johannesberg [5].